# **Genexis Pulse EX600** Inkopplingsguide

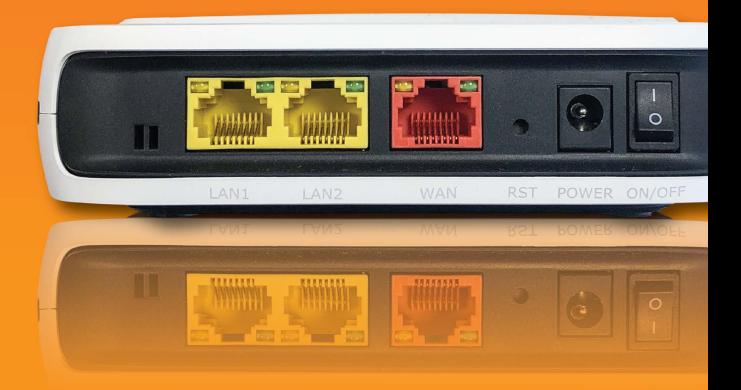

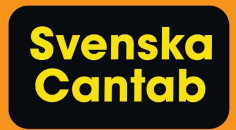

## Kom igång med Pulse EX600

Genexis Pulse EX600 är ett tillägg till ditt befintliga nätverk som förlänger den trådlösa räckvidden. Extendern/ repeatern gör därför att ditt wifi blir snabbare och får en högre prestanda. Alla Pulse EX600-enheter kommer att använda samma nätverksnamn och lösen som din router.

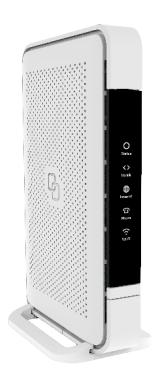

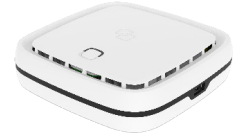

Pure E600 Pulse EX600

### **1 - Installera / para**

- 1. Din Cantab Wifi router behöver sedan tidigare vara installerad, konfigurerad och påslagen.
- 2. Placera din EX600 ca 1 meter från din router.
- 3. Anslut strömadaptern mellan enheten och vägguttaget.
- 4. Tryck på ON/OFF knappen så enheten slås på.
- 5. Vänta tills statuslampan blinkar grönt.
- 6. Tryck på routerns WPS knapp.
- 7. Tryck direkt efter på EX600 enhetens WPS knapp.
- 8. Avvakta till statuslampan på EX600 enheten lyser fast grönt.
- 9. Nu är enheten parad med din huvudrouter och är en del av ditt Wifi-nät.

#### Reset:

Om statuslampan inte börjar lysa fast grönt så tryck in resetknappen på EX600 i 10 sekunder och börja om från steg 5.

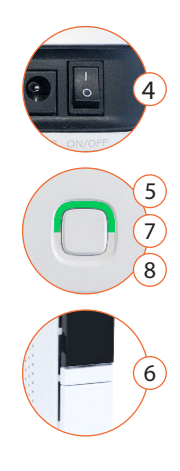

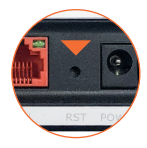

### **2 - Placera**

- 1. Stäng av EX600 och flytta den till platsen du vill placera den.
- 2. Vill du sätta upp den på väggen använder du skruv/plugg anpassade för den aktuella väggtypen. Skruvarna ska sitta med ett mellanrum på 63mm.
- 3. Anslut strömkabeln och starta upp enheten igen.
- 4. Kontrollera att statuslampan fortsatt lyser fast grönt. Om den inte gör det behöver göra en reset och göra om installeringen på nytt.

## **3 -Välj koppling till router**

Det är huvudroutern som bestämmer över ditt wifi-nät och din extra enhet EX600 står alltid i kontakt med denna. När någon av dina enheter t.ex en mobil blir uppkopplade mot EX600 skickas din surftrafik först till routern för att sedan nå internet. Du kan välja att din EX600 ska kommunicera med huvudroutern med nätverkskabel eller trådlöst.

Att använda nätverkskabel ger dig bäst prestanda och surfhastighet så använd detta alternativ så långt det är möjligt. Om du vill använda trådlös kommunikation är det bra att tänka på att prestandan halveras när din enhet är uppkopplad mot EX600 även om din signalstyrka är hög.

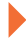

## **3A - Koppla med kabel**

- 1. Installation/parning och utplacering behöver vara klar.
- 2. Anslut en nätverkskabel mellan en röd nätverksport på EX600 (1) och en gul port på router (2).

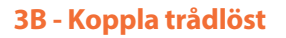

1. Efter Installation/parning och utplacering är det bara att surfa. Tänk på att inte placera den för långt ifrån din router för då får även EX600 dåligt signal och då påverkas din surfhastighet.

2

1

### **Felsökning**

#### Om statuslampan inte lyser:

- Kontrollera så strömsladden är ansluten till ett uttag och att ON/OFF knappen är påslagen
- Testa att installera repeatern på nytt.
- Kontakta Cantab om felet kvarstår

#### Om statuslampan lyser rött:

• Kontakta Cantab

#### Om statuslampan blinkar:

- Flytta enheten närmare routern.
- Gör en reset av enheten och gör om installationen
- Kontakta Cantab om felet kvarstår

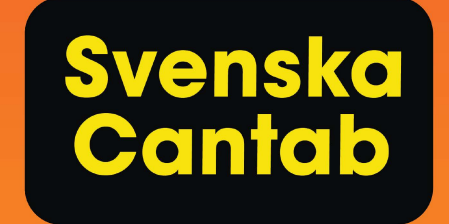

# Behöver du hjälp?

Kontakta vår kundtjänst på något av nedan sätt.

 $026 - 140001$ office@cantab.se cantab.se

Eller besök vår butik. Kryddstigen 18, 802 92 Gävle